# FITE

**Foreign iT Engineers Candidate Portal User's Guide**

# About this publication

This user guide is simply a step-by-step guide providing information on how to use a FiTE Candidate Portal.

# Target Audience

The target audience, from a recruitment perspective, are IT Professionals with a specific background of qualifications and experiences capable of fulfilling a particular recruitment need in Japan.

\_\_\_\_\_\_\_\_\_\_\_\_\_\_\_\_\_\_\_\_\_\_\_\_\_\_\_\_\_\_\_\_\_\_\_\_\_\_\_\_\_\_\_\_\_\_\_\_\_\_\_\_\_\_\_\_\_\_\_\_\_\_\_\_\_\_\_\_\_\_\_\_\_\_\_\_\_

# Starting the Web Application

To access the FiTE Job Portal, follow these steps:

- **1. Go to the following Web address: [www.fite.jp](http://www.fite.jp/)**
- **2. Candidate Registration** Candidate has to subscribe himself/herself on the portal before using the application.

### **2.1 Click on CANDIDATES Tab**

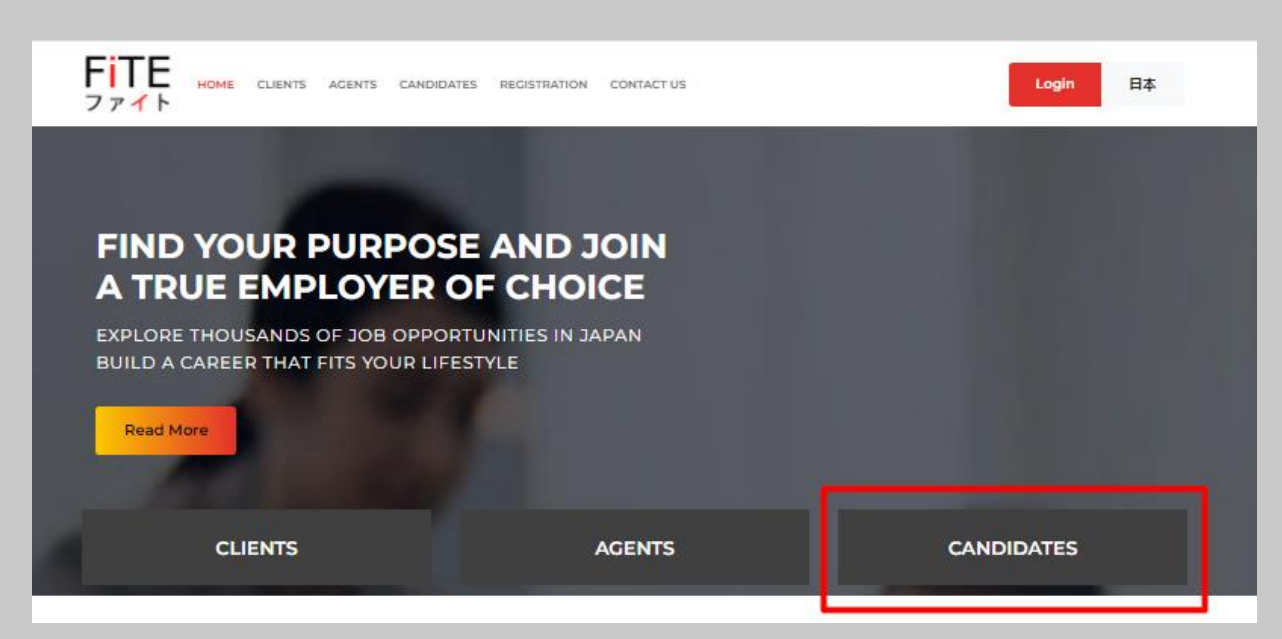

**2.2 Click on Register as a Candidate**

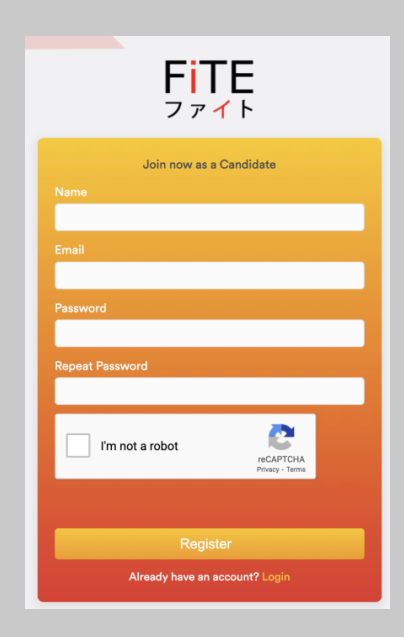

### **2.3 Enter below details with a valid email address:**

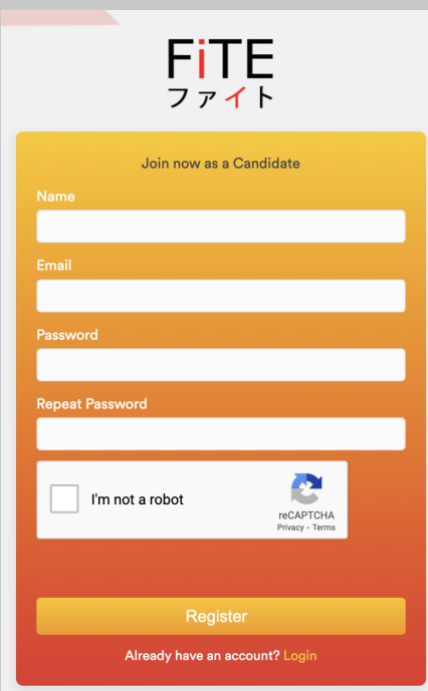

**Password should follow below criteria:**

- Atleast 8 Characters long.
- Atleast 1 Uppercase,
- Atleast 1 Special Character like (@ \$ \*)
- Atleast 1 Number
- e.g; Portal@321

**2.4 Click on "Register" Button:**

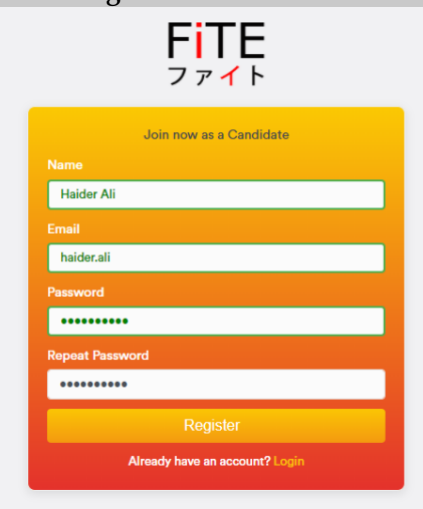

**2.5 System generated email will be received for account verification:**

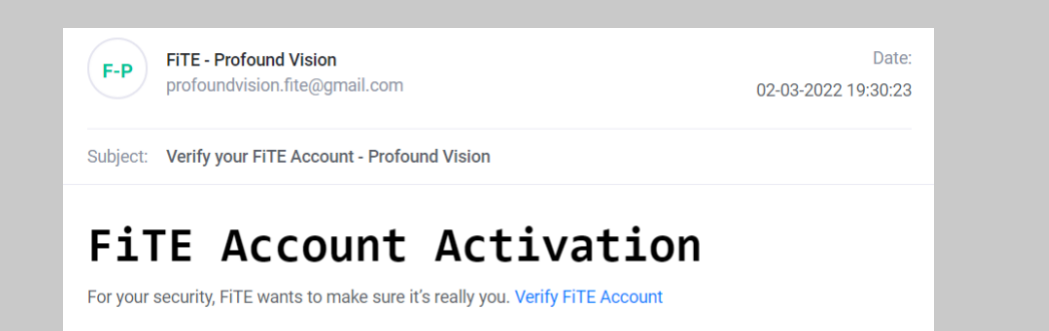

**2.6 Verify your account by clicking on "Verify FiTE Account"**

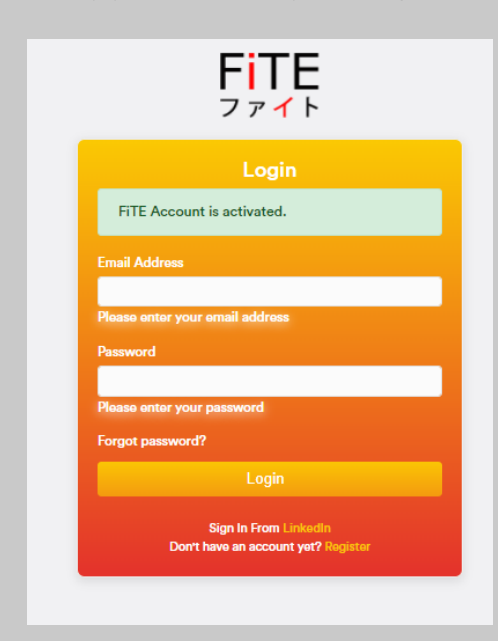

**2.7 Now FiTE Candidate Account is ready to login.**

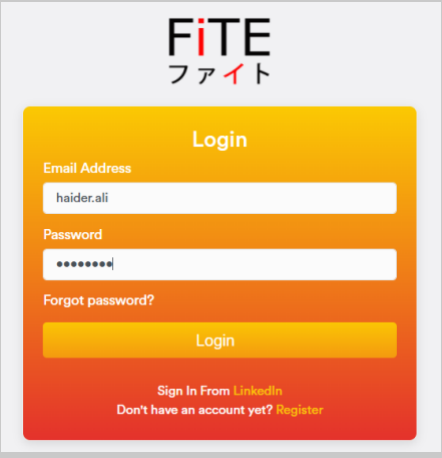

### **2.8 Once logged in, you will be greeted with the dashboard Select the "Profile" tab to continue. FiTE** © Dashboard A Profile ■ Search Jobs ■ Applied Jobs  $\blacksquare$   $\blacktriangleright$   $\lhd$   $\blacktriangleright$ ファイト **Bond B James** Designation: Unemployed Candidate ID: 365 **9 Postal Address: Skills**  $\Omega$  $\mathbf 0$  $\mathsf{o}$ ≋ No skills preser Interviews Failed e Sobodulos  $\mathbf 0$  $\mathbf 0$ .S Job Offe **Application Sent 2.9 You are now on the Main Profile Tab Here you will fill out all the necessary details to progress forward.**  Profile Dashboard / Profile **Personal Details** Academics Experience Preferred Job **Documents Profile Review** Video Interview eSignature Please fill these fields to complete your profile : Job Category | Skills | Driving License | Academics | Experience Years | Management Experience | Signature | **Personal Details** in Linkedin Detail **Profile Picture** Candidate ID First Name Middle Name **Last Name**  $148$ **Bond**  $\, {\bf B}$ James Email Address (private)\* Email Address (work)\* Phone Contact (private)\* Phone Contact (work)\* xolefedy@thecarinformation.com xolefedy@thecarinformation.com  $C = (0235) 6895365$  $|C|$  + 561456 **Preferred Email**  $\odot$  (Private) **Preferred Contact** (a) (Private) ◯ (Work)  $\bigcirc$  (Work) Date of Birth\* Gender<sup>1</sup> Where did you hear about us' **Agents** 02/03/1997 Δ Male Other Address Please enter your current address: Country **Address Line 1 Postal Code** State City Pakistan **UNITED** Postal Co Turbat Balochistān Native Language Spoken Languages \* Preferred Social Media Contact Main Social Media Profile  $\mathbb{R}$  Japanese  $\mathbb{R}$  Urdu  $\mathbb{R}$  Arabic (Skype ID / Zoom Link / Teams Link / Google (Facebook / Instagram / YouTube / TikTok / e Urdu Main Social Media Chat Handle Driving License  $\Box$ **Activa** (WhatsApp / WeChat / Messenger / Line / et  $G_0$  to  $S$

*Please Note you can save and come back later to continue where you left off. The Red bar is a progress bar showing how much you have completed the profile The Blue hight lights underneath are the remaining tabs you have yet to fill, once filled They will no longer be shown , in the above profile the documents have been uploaded thus it is not showing the field 'documents'.*

### **2.10 Once completely filled you can progress to the other corresponding tabs Pressing Next will take you to the next tab**

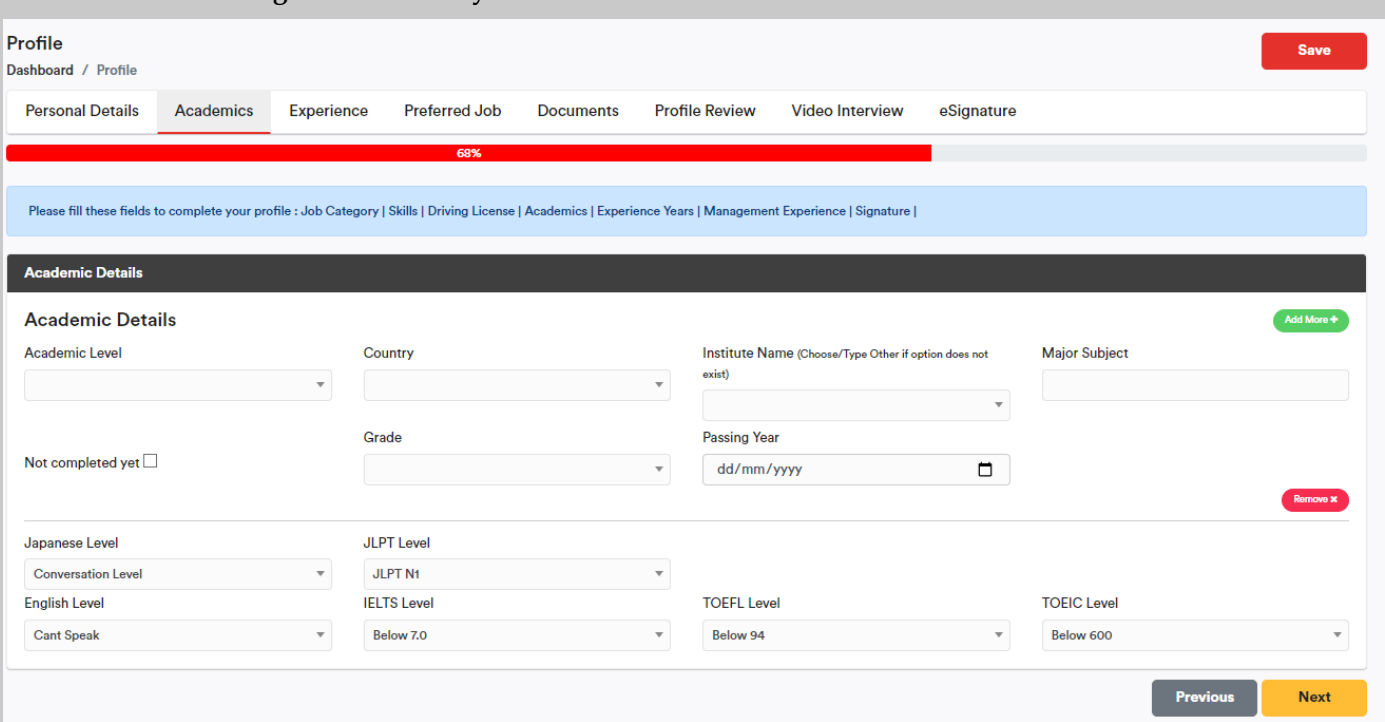

**Here we have the Academic tab where you can add more Academic details for futher information**

**If by any chance your Institution is not listed you can choose 'other' and register a new entry.**

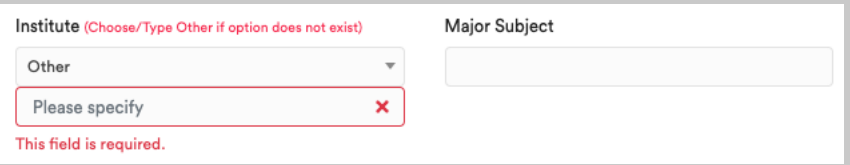

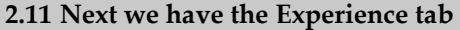

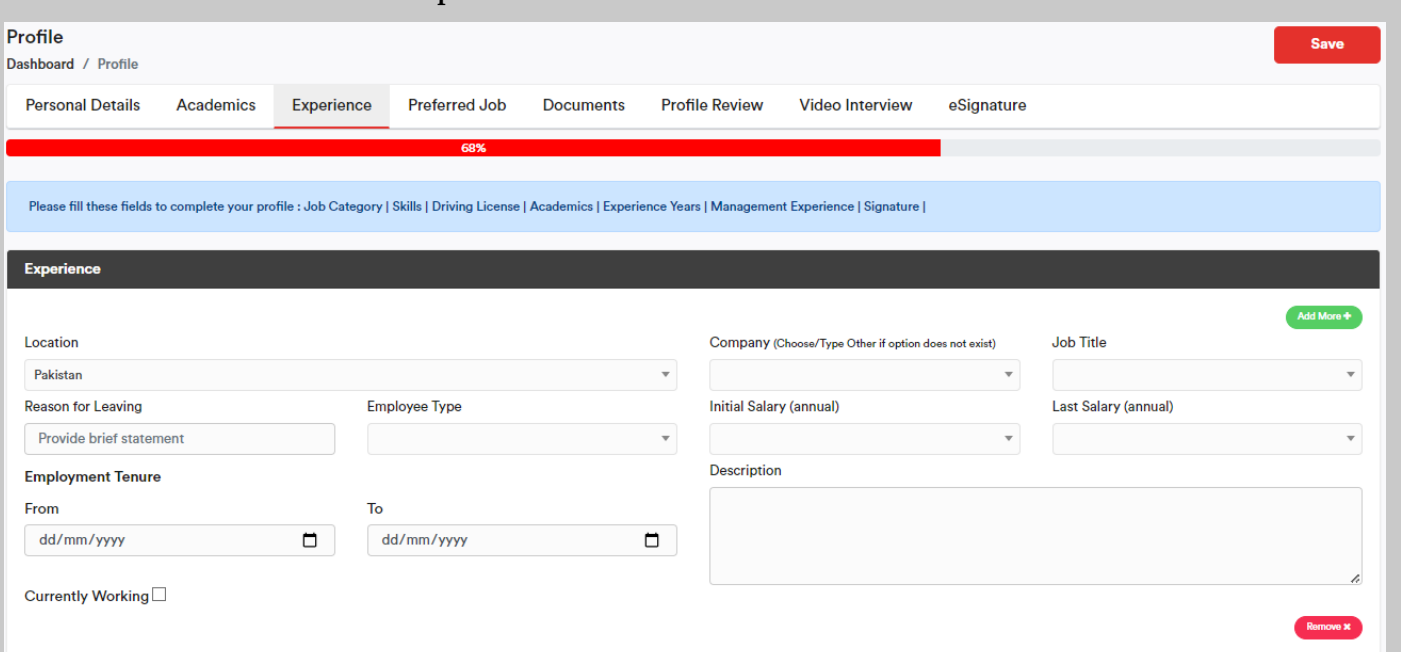

**Here you fill out all the Job experience you have with multiple options as to where , when and what**

**If by any chance your 'Company' is not listed you can choose 'other' and register a new entry.**

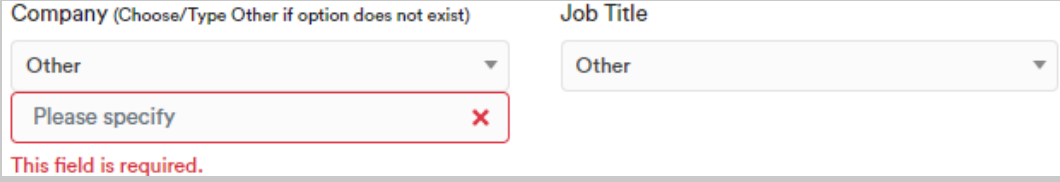

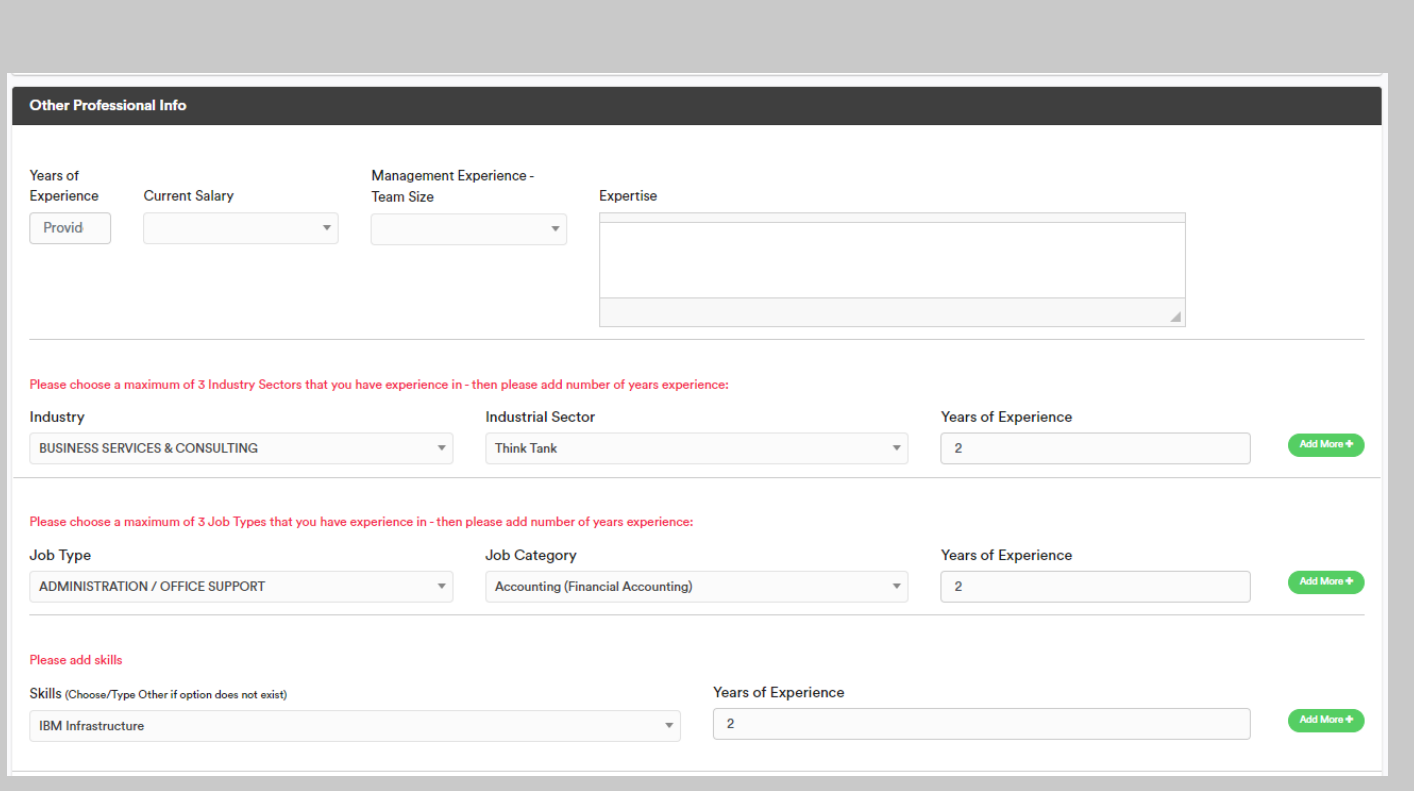

**After Adding the experience we have 'other professional info' making it easier to add more needed information.**

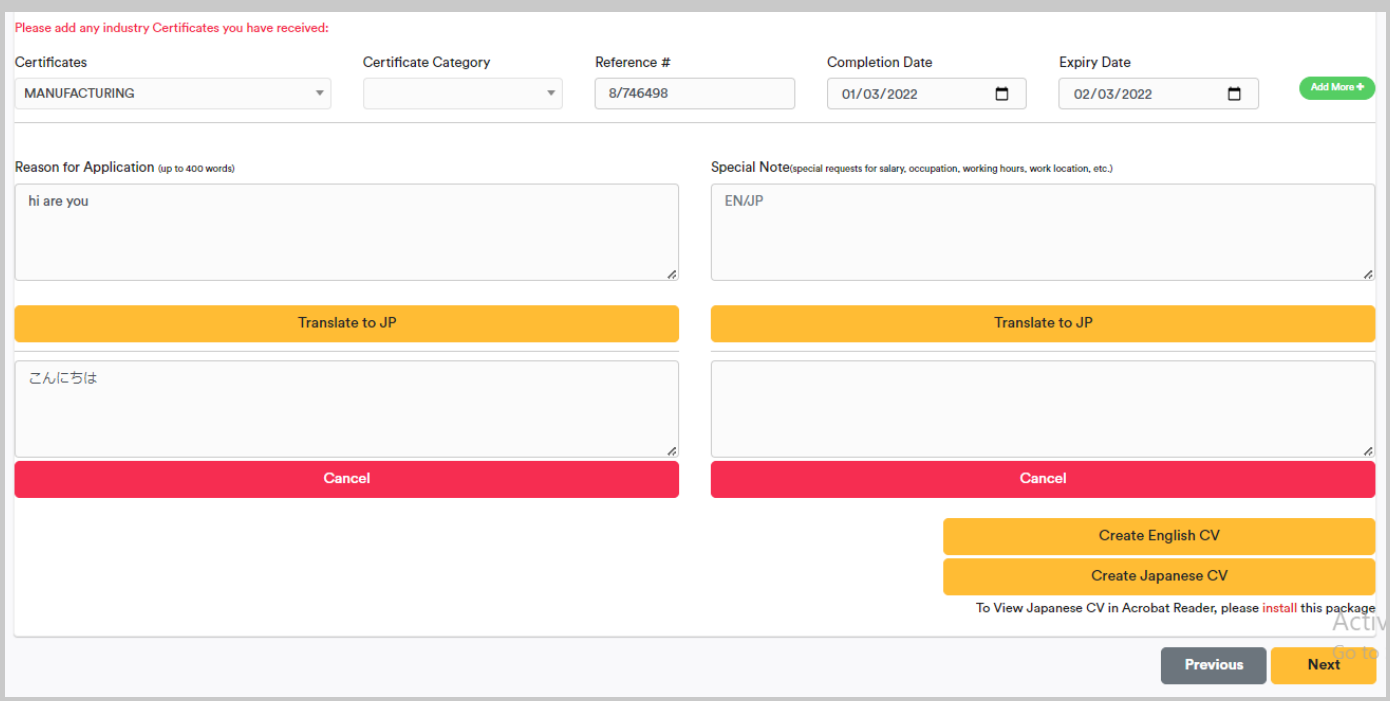

**A translator for 'English' to 'Japanese' is also available so that the user has better way of communication , with 'Create Japanese CV' Being the highlight , so that there is a lower communication gap and easier.**

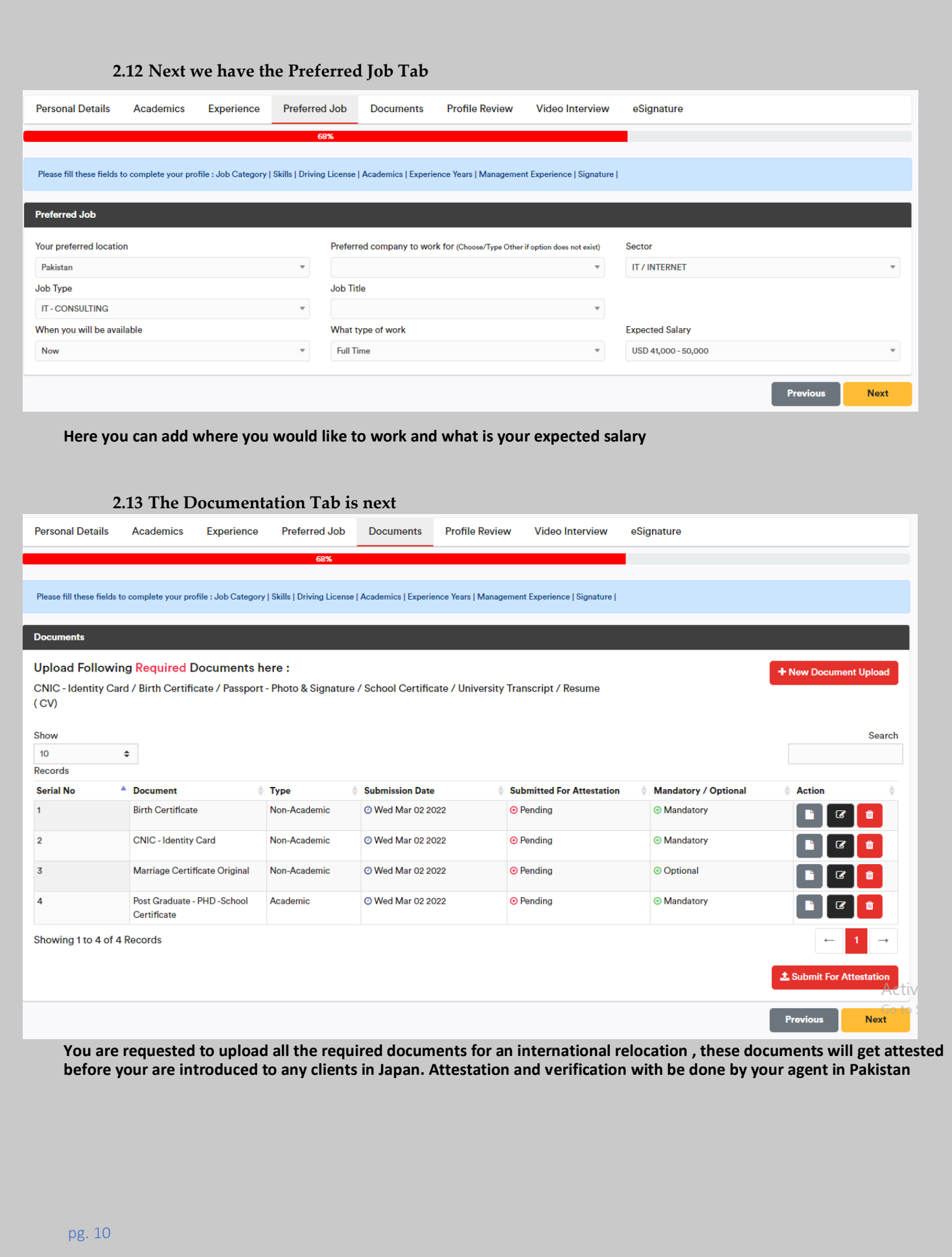

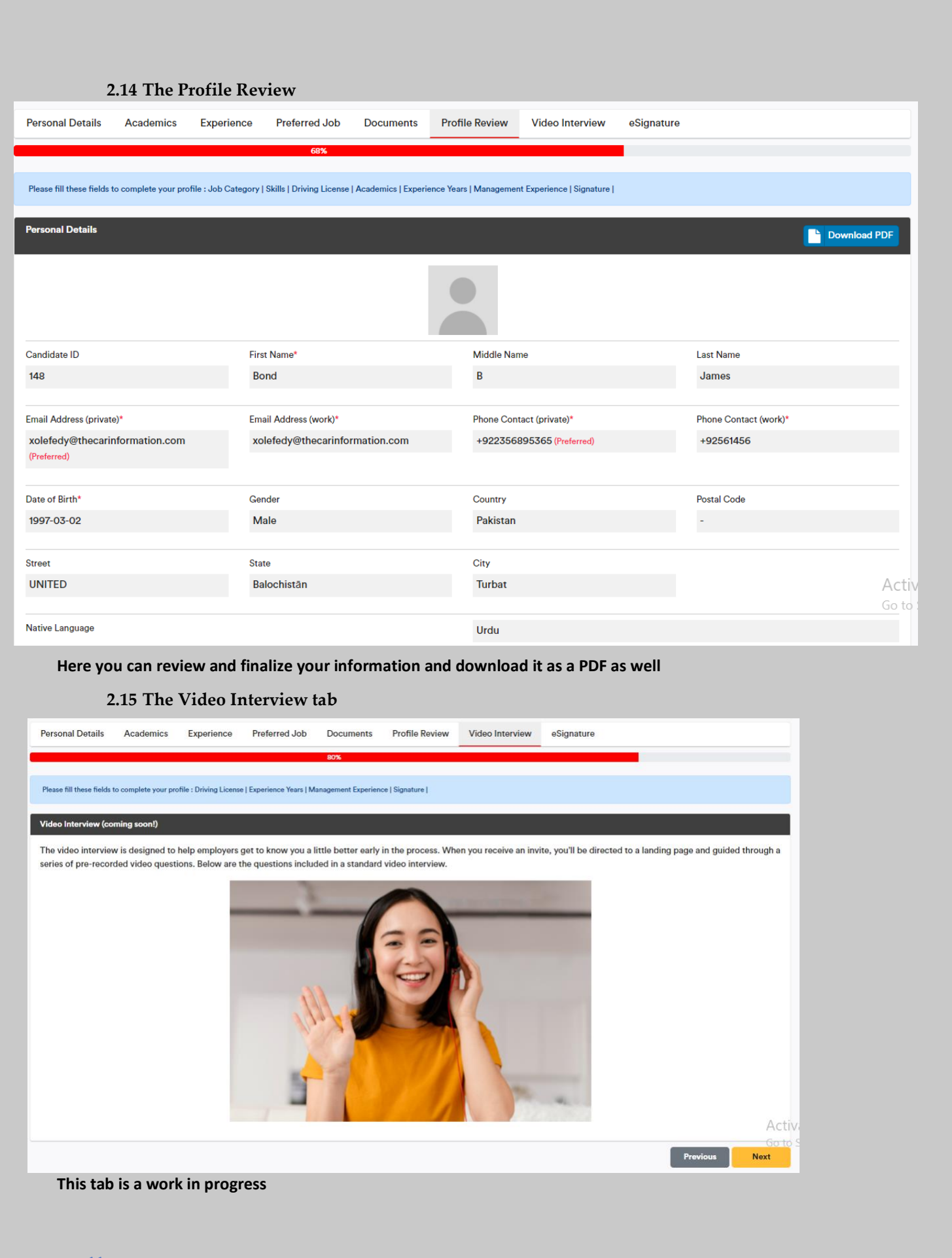

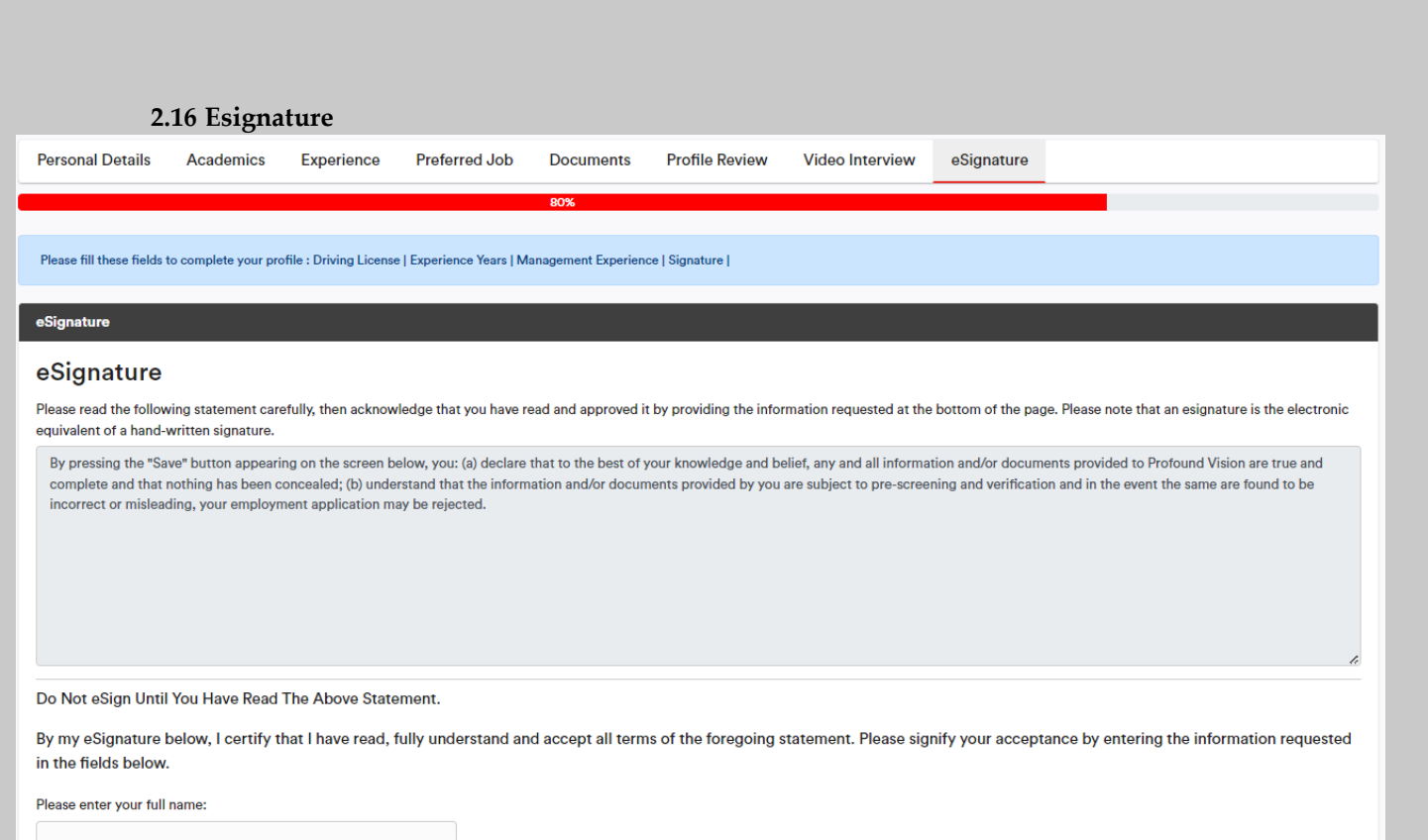

Activ

**On this Tab you will be able to type in your name as a signature that you have agreed to the terms and cconditions of the FiTE portal.**

### **Example of how to populate Industry Sector / Job Type / Skills / Certificates**

Example 1 :

- 1. David worked in the Finance Industry for JPMorgan for 6 years. He managed a team of developers regionally - designing and building finance systems
- 2. Previously David worked for Deloitte ( Consulting Firm ) as a consultant for 5 years
- 3. Most recently David has been working on a startup building disruptive technology in the IT Industry - Developing Software on the LAMP Stack
- 4. David also has various official certificates. i.e. AWS Solution Archtiect Certificate / CCSP Certified Cloud Security Professional certifications etc..
- 5. Davids Programming Skills are mainly in C/C++ , Python and LAMP

### **How does this translate into FiTE and what does in look like ?**

Please choose a maximum of 3 Industry Sectors that you have experience in - then please add number of years experience:

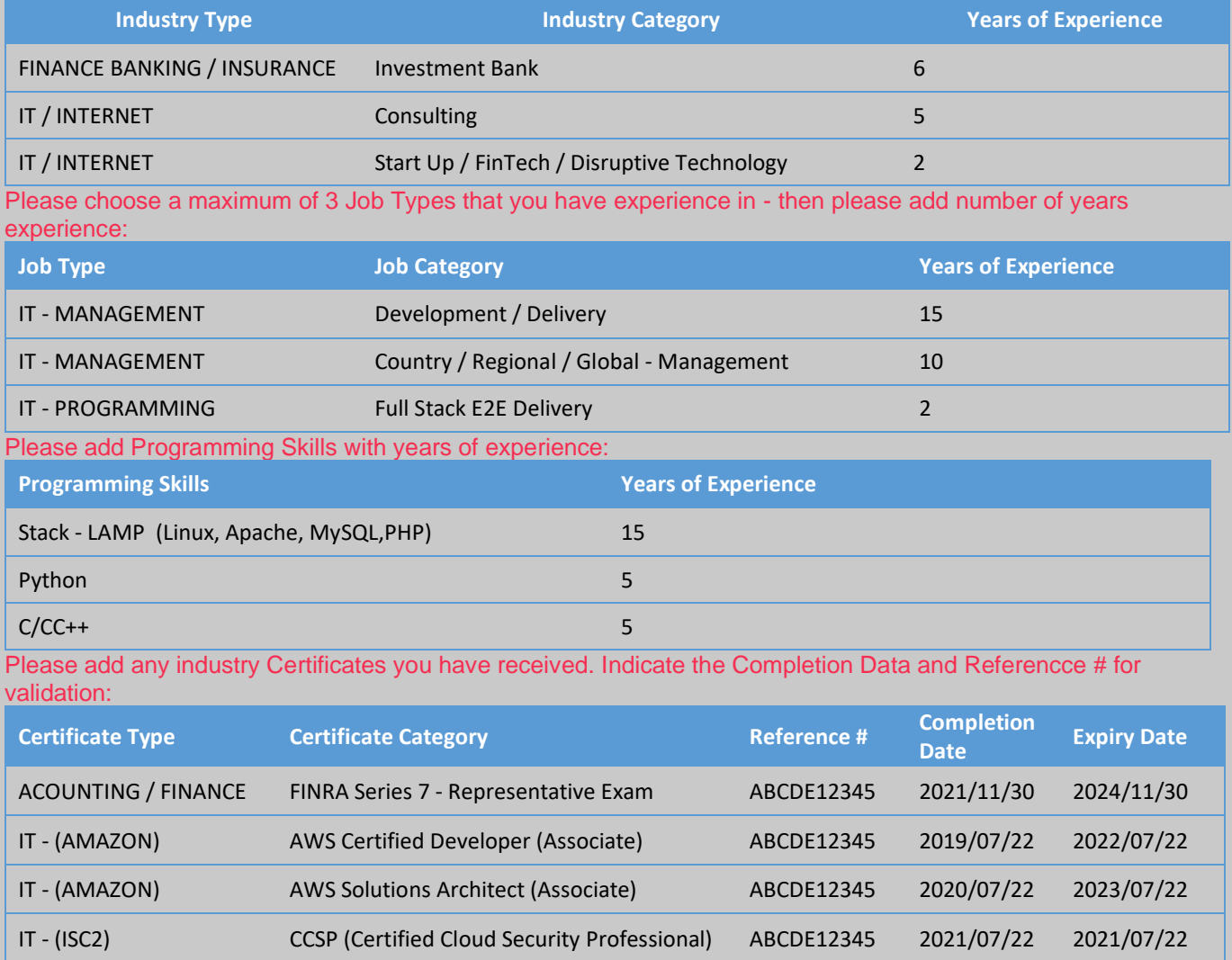

### In FiTE this is the best representation of Davids Experience:

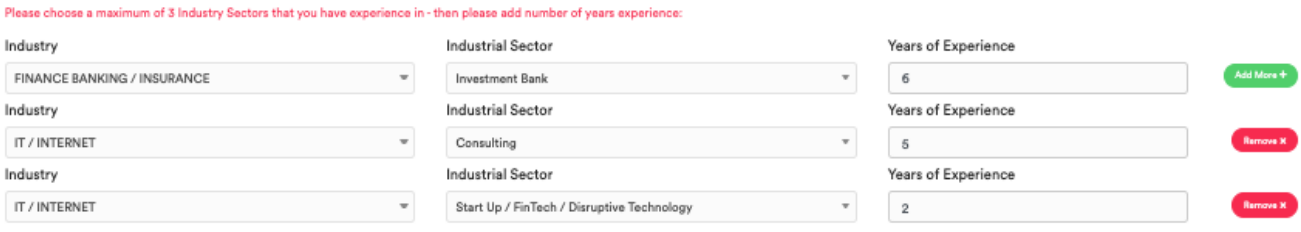

### Please choose a maximum of 3 Job Types that you have experience in - then please add number of years experience:

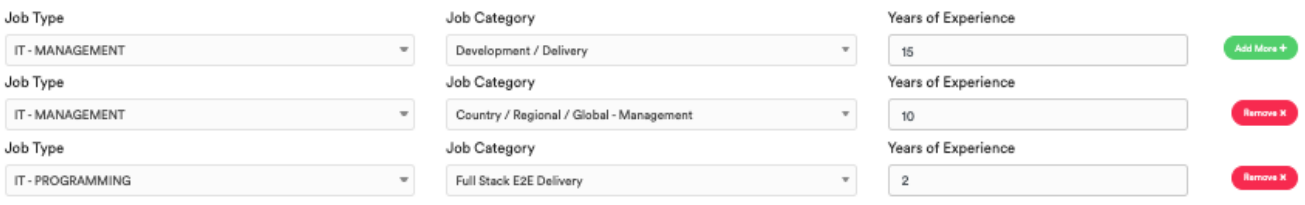

### Please add skills

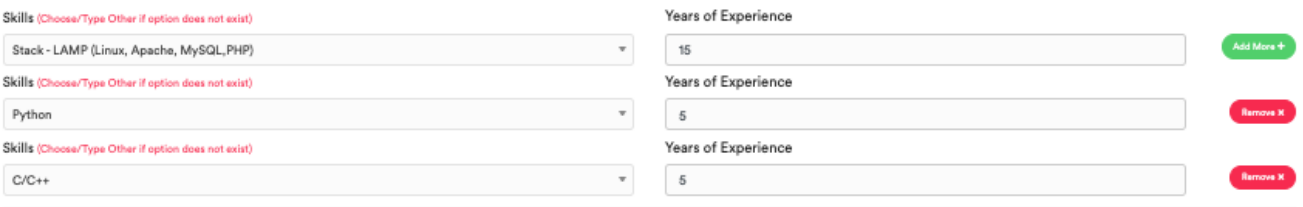

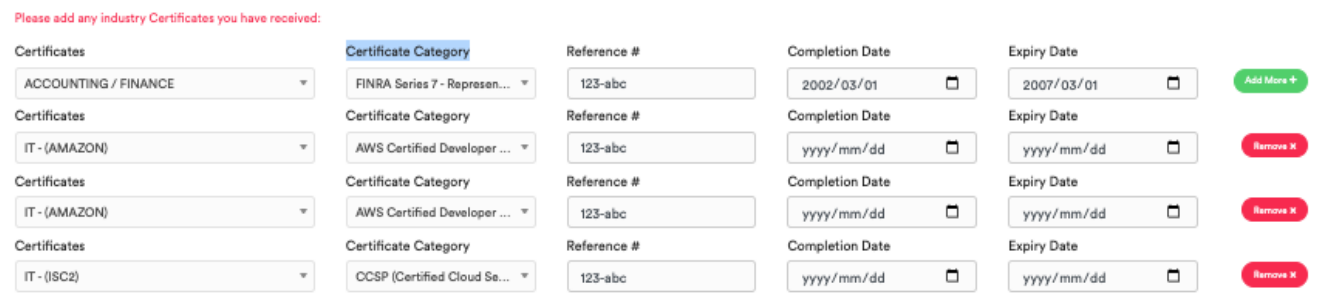

### Example 2 :

- 1. Ghous has 20 years experience in the IT industry
- 2. Ghous has 6 years of experience working as a consultant for an IT company in Pakistan
- 3. Previously Ghous was a working for and Internet Service provided for 4 years
- 4. The remaining 10 years were with various roles with in IT
- 5. The Types of Jobs Ghous has performed in his career are predominantly PM / Infra Engineer / QA & Testing
- 6. Ghous has been certified as a PMP Project Manager
- 7. Ghous' Programming Skills are mainly in C# , .NET and SQL

### **How does this translate into FiTE and what does in look like ?**

Please choose a maximum of 3 Industry Sectors that you have experience in - then please add number of years experience:

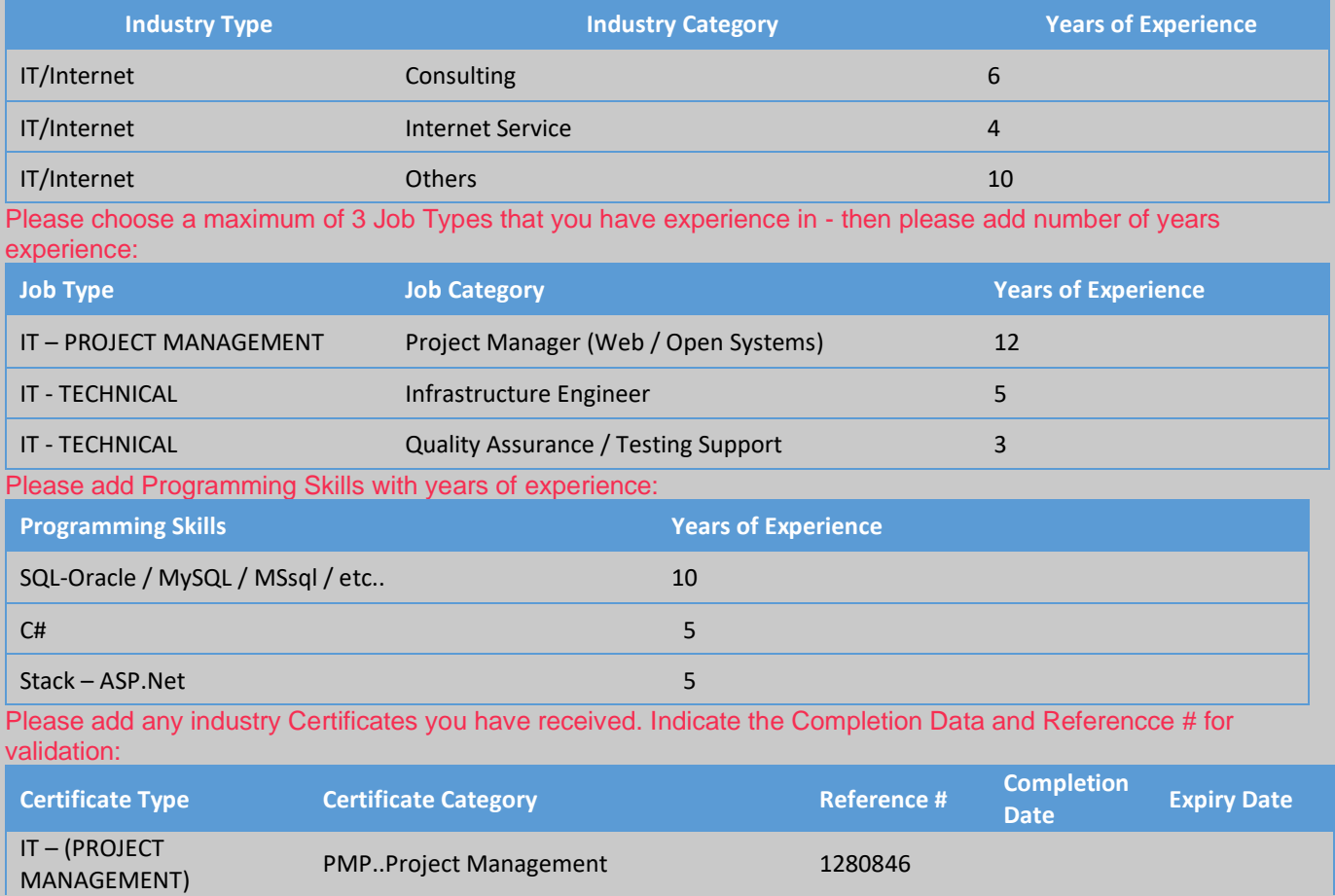

## In FiTE this is the best representation of Ghous's Experience:

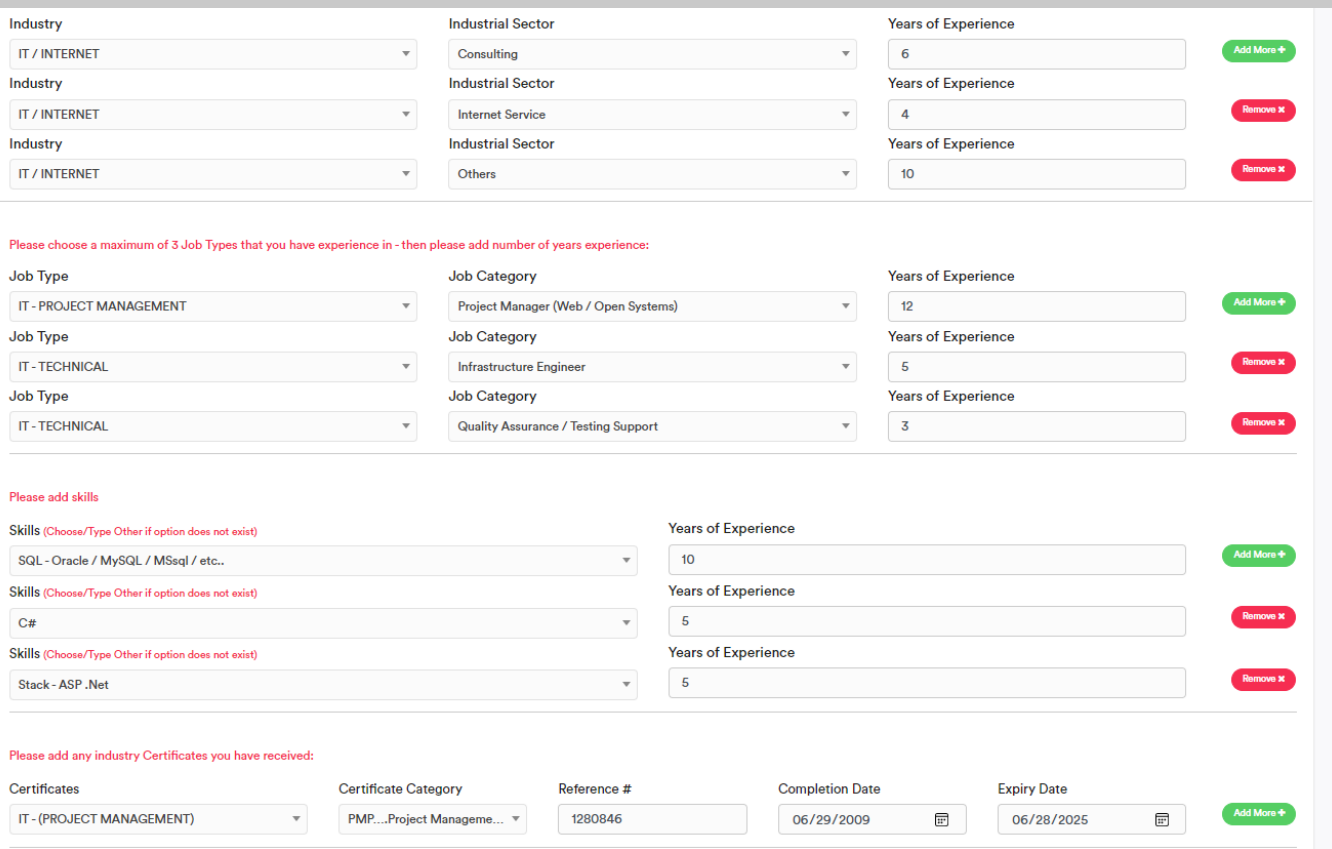